# **Realized Operational Exchange wizard**

The **Realized Operational Exchange** wizard gives the instructions to follow when adding a new Operational Exchange or selecting one of the existing Operational Exchanges.

The **Realized Operational Exchange** wizard consists of two steps:

- 1 [Operational Exchange creation \(mandatory\)](#page-0-0)
- 2 [Producing and Consuming Activities editing](#page-2-0)
- 3 [Affected diagram reviewing](#page-2-1)

### <span id="page-0-0"></span>**Operational Exchange creation (mandatory)**

This step is designed to create a new Operational Exchange by specifying a Conveyed Item, both sending and receiving Operational Performers, and a direction of an Operational Exchange. Depending on a fact, if the selected Operational Performer is known or not, requested information differs:

If sending and receiving Operational Performers are unknown from the wizard invocation context, you need to specify both.

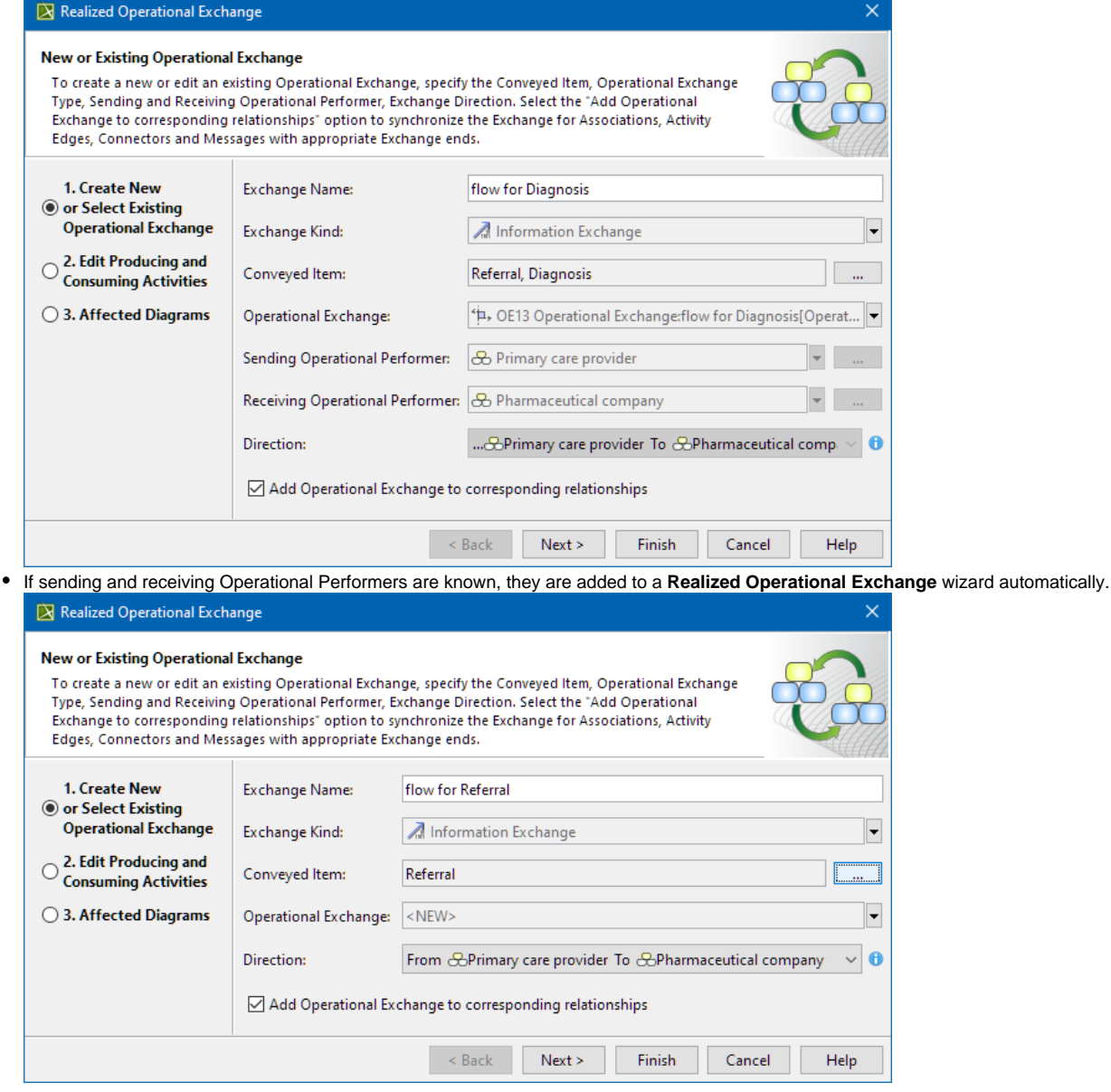

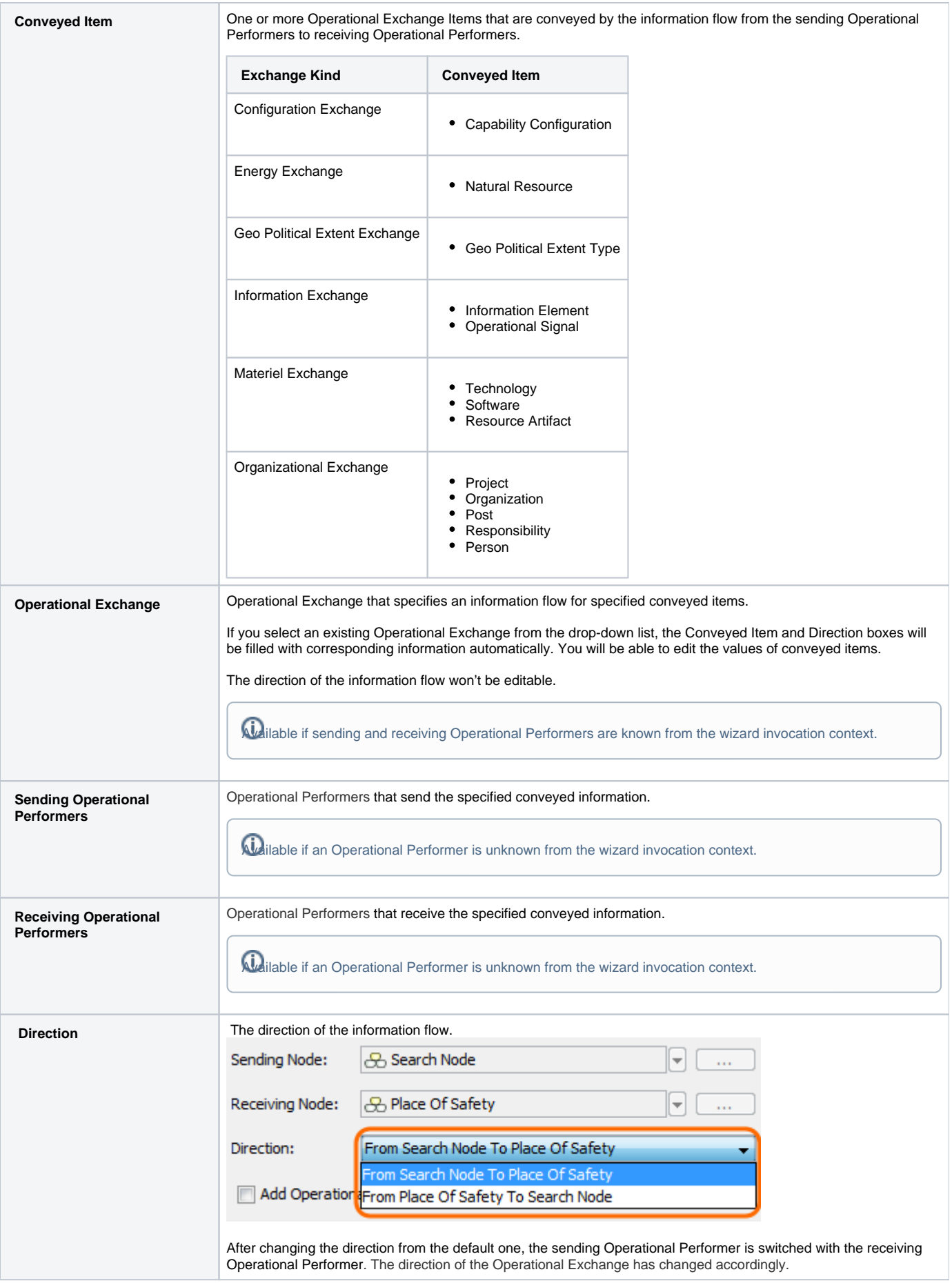

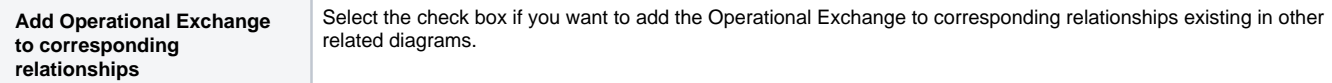

# <span id="page-2-0"></span>**Producing and Consuming Activities editing**

This step is designed to review Producing and Consuming Activities for the created or selected Operational Exchange. Operational Exchanges are produced and consumed by Activities acting under the Nodes Producing and Consuming Activities specification (optional). You can remove the realization between listed Operational Activity pairs.

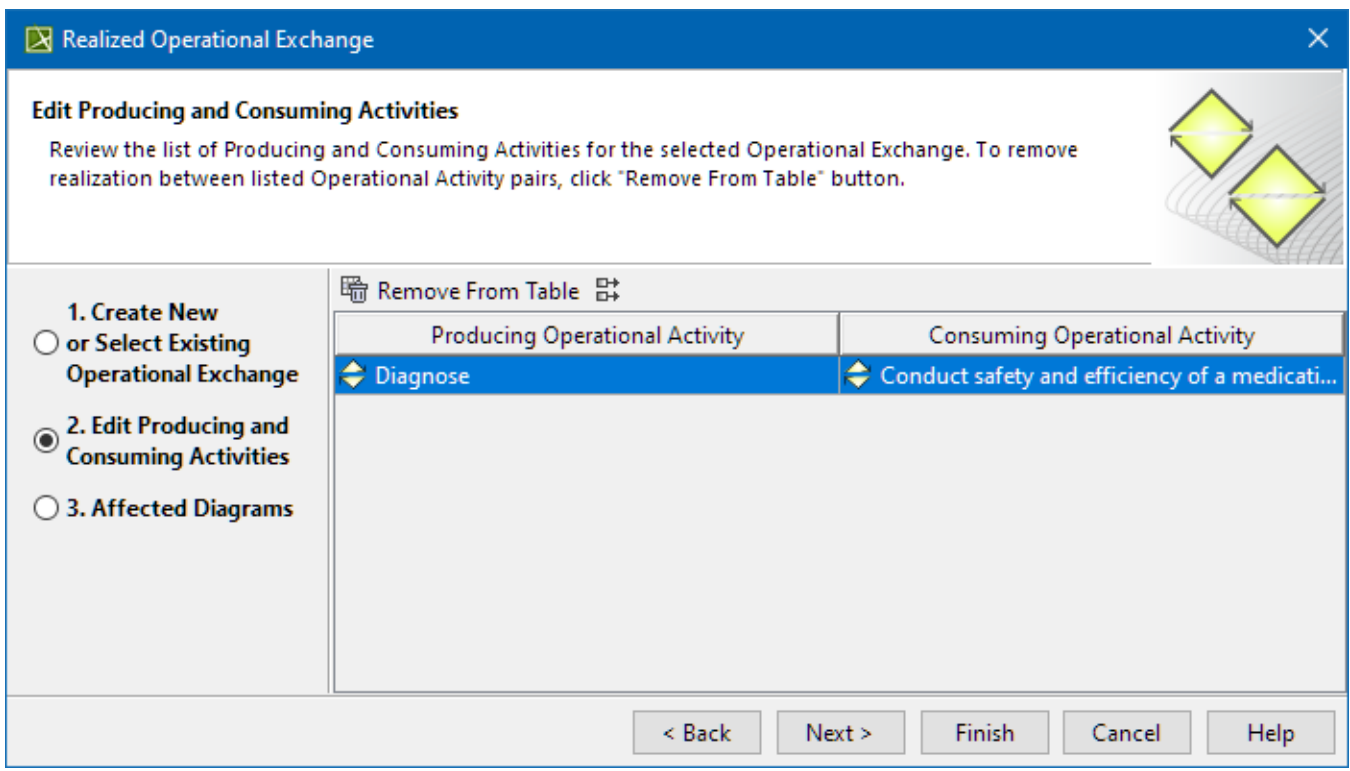

## <span id="page-2-1"></span>**Affected diagram reviewing**

In this step, you can see the list of diagrams where the selected Operational Exchange will be realized and displayed.

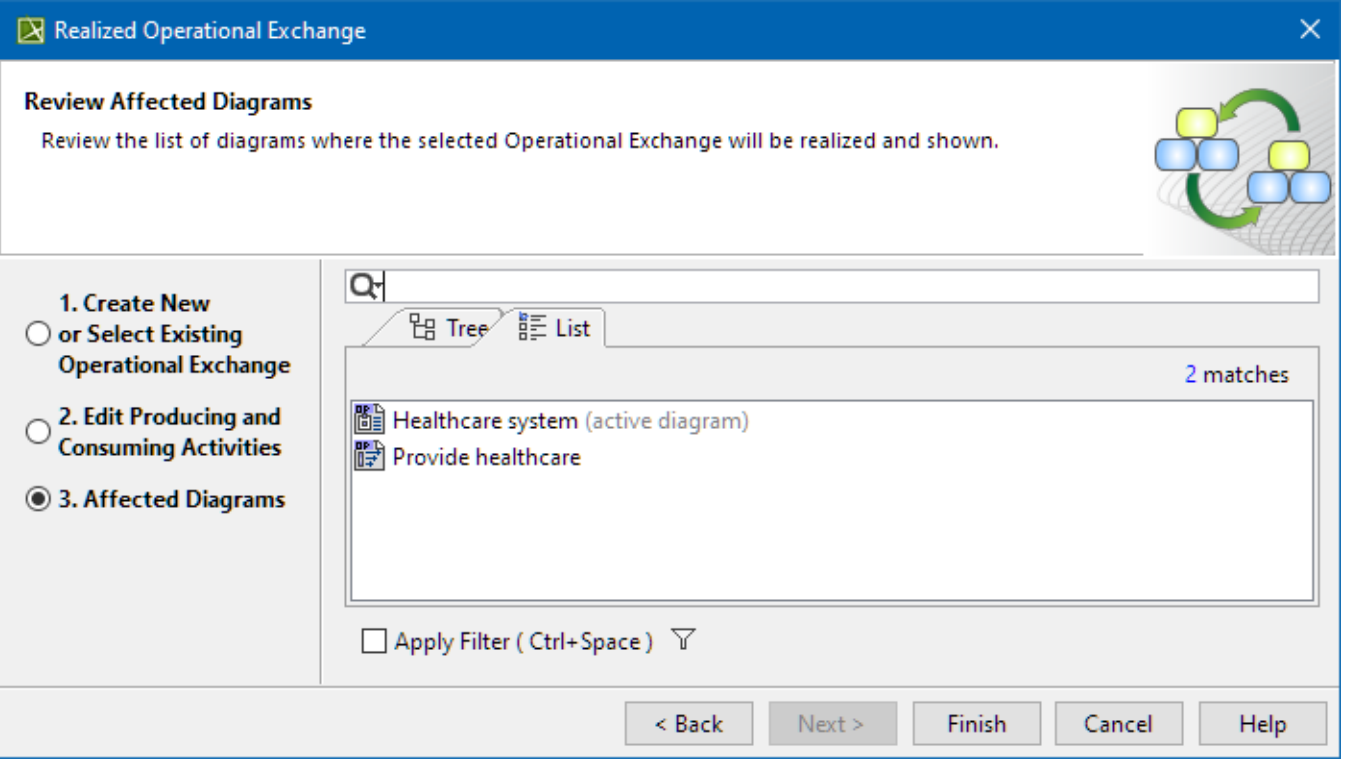

#### **Related procedures**

- [Creating Operational Exchanges in L1 Node Types diagram](https://docs.nomagic.com/display/UAF12P2024x/Creating+Operational+Exchanges+in+L1+Node+Types+diagram)
- [Creating Operational Exchanges in L2 Logical Scenario diagram](https://docs.nomagic.com/display/UAF12P2024x/Creating+Operational+Exchanges+in+L2+Logical+Scenario+diagram)
- [Creating Operational Exchanges in L4 Logical Activities diagram](https://docs.nomagic.com/display/UAF12P2024x/Creating+Operational+Exchanges+in+L4+Logical+Activities+diagram)
- [Creating Operational Exchanges in L6 Logical Sequence diagram](https://docs.nomagic.com/display/UAF12P2024x/Creating+Operational+Exchanges+in+L6+Logical+Sequence+diagram)
- [Creating Operational Exchanges in OV-2 diagram](https://docs.nomagic.com/display/UAF12P2024x/Creating+Operational+Exchanges+in+OV-2+diagram)
- [Creating Operational Exchanges in OV-2 Internal diagram](https://docs.nomagic.com/display/UAF12P2024x/Creating+Operational+Exchanges+in+OV-2+Internal+diagram)
- [Creating Operational Exchanges in OV-5b diagram](https://docs.nomagic.com/display/UAF12P2024x/Creating+Operational+Exchanges+in+OV-5b+diagram)
- [Creating Operational Exchanges in OV-6c diagram](https://docs.nomagic.com/display/UAF12P2024x/Creating+Operational+Exchanges+in+OV-6c+diagram)
- [Operational Exchange Manager dialog](https://docs.nomagic.com/display/UAF12P2024x/Operational+Exchange+Manager+dialog)